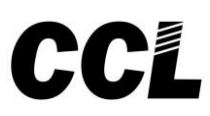

# **Operating / Programming Manual & Warranty Document**

PBX Model: *8120X*

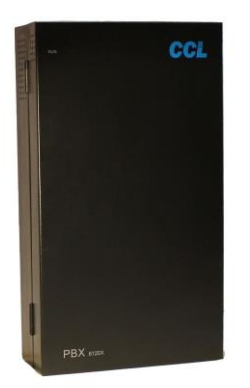

We extend a warm welcome to you on becoming a part of the Copper Connections family. Our service support Engineers shall be working hard through our channel partners to ensure your satisfaction with the product and after sales services.

We welcome your feedback / query at CCLSERVICECCL@GMAIL.COM

# **. Contents .**

Introduction **Installation** Terminologies Used Programming the PBX **ALARM** Allowed Table Auto Call Back Auto Call Disconnection Auto Attendant Operations Auto Attendant Mode settings Auto Attendant Message Modes Auto Attendant Night Message Auto Attendant Voice message of 20 Secs Auto Day/Night Mode Barge-In Call Forward Call Pick-Up Call Parking Checking Extension Number + PBX Version CLI (Calling Line Identification) CLI Transferable / Internal CLI CLI – Digits addition CLI Recieving Mode (DTMF / FSK / Auto) CLI Transmitting Mode (DTMF / FSK) Conference with 1 Junction & 1 Ext Conference with 2 Junctions Conference - Internal DATE and TIME Setting Day / Night Mode Denied Table – A Denied Table – B Do Not Disturb (DND)

Door Phone Door Lock Emergency Call Ethernet Card for Call Details on PC Extension to Extension call Flash Time setting Flexible Numbering Hold Music Hot Line to Junction Hot Line to Extension Junction Access Codes / Change Junction Access in Circular / Sequential Mode Junction Access Control Junction Dialing Controls Junction Call Hold + Transfer + Making multiple calls Junction Dialing Delay Time Junction Grouping Junction Line Ring Assignment Junction Line - Enable / Disable Junction to Junction Forwarding (Optional) LCR (Least Call Routing) – Manual KTS Enable/ Disable KTS DSS Key Setting KTS Call Details Memory Dialing Operator Extension Setting Paging Password Redial Remote Programming Resetting the PBX programming Ring Time Settings SD Card and Paging Card Setting SD-CARD Playing Mode **Troubleshooting** UCD Group Technical Specifications

# **Warranty claim details**

- NOTE-Copper Connections reserves the right to alter equipment specifications and description contained herein and makes no commitment to update or keep current the information herein. All information herein is subject to change at any time without notice. No part of this publication shall be deemed to be part of any contract or commitment whatsoever.
	- Product specifications and features are subject to changes without prior notice due to our constant endeavor to improve the product.
	- All features mentioned in this manual are not part of standard systems. Some features need optional hardware/software up-gradation.
	- Not every feature in this manual is likely to have been installed in your system or extension.

#### **. Introduction .**

#### **All Junction lines of the PBX are Disabled in default. To enable them refer heading "Junction Line - Enable / Disable"**

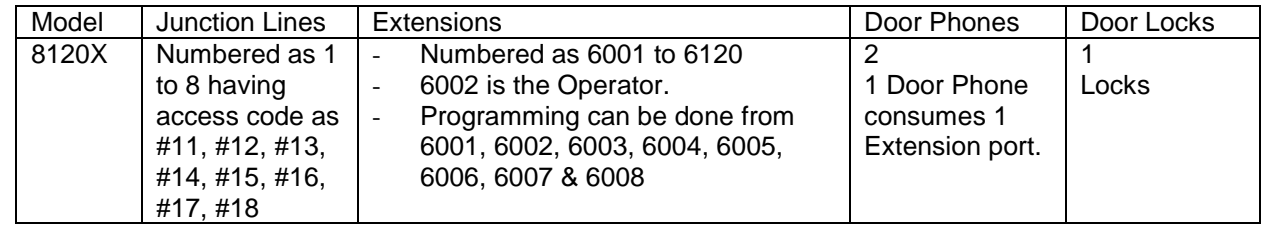

# **. Installation .**

# *Cabling*

- All cables of the EPABX should be at least 6" away from the electrical cables.
- They should be at least 12" away from the area of high frequencies like tube light chokes, Electric Motors, etc. If it is not possible to avoid, then use shielded cables and earth the shield.

# *Earthing*

Earth connected to the EPABX should not have more than 5 volts on it.

3 PIN AC Plug GOOD EARTHING BAD EARTHING

 **<sup>E</sup>. <sup>N</sup>. <sup>L</sup> .**

Voltmeter reading between N & E must be more than 100mV and less than 5V

If voltmeter reading between N & E is more than 5V, do not run the Copper Connections System on it.

# *Location*

V

- The PBX should be installed in a well ventilated area and at a place where there is no chance of liquid spilling over it or moisture getting into it (Like in the Bathrooms etc).
- Direct sun light should not fall on the PBX.
- The PBX should be installed on the wall at a minimum of 2 ft height from the floor.

Note**:** The Company's warrantee voids if the above points are not followed.

# *Front Panel Indications*

# *LED Name Description*

POWER Blinking means PBX is working on Mains AC or Battery.

# *Connections*

The PBX has the following connectors on its side panel:

#### *Connectors Description*

- **Door**  In default this connector is configured for Door Lock Operation.
	- It can optionally be used for Paging through an external PA Amplifier or to record communication of one Extension/Junction at a time. This Option has to be mentioned while placing order with the company.
	- For Door Lock operation, insert the 3 Pin stereo Plug here. The Shield point of the Plug is the common point. Whenever, Door Lock operation command is given by any Extension, the "Shield Point" shorts with the following points of the Jack**:**

Tip point of the Plug  $-$  in case of the 2<sup>nd</sup> Door Lock

- Next to the Tip point of the Plug in case of the 1st Door Lock
- The above shorting acts as a simple switch.
- Note**:** 2 nd Door Lock operation is Optional.

**Music** For connecting External music for Music on Hold, insert the 3 Pin stereo Plug of the external Music source, here.

- **Paging** For connecting PA system, insert the 3 pin stereo Plug of PA system.
- **COM** The Battery Lead provided with the system is to be connected here.
	- Connect 12V 7AH SMF rechargeable Battery. The RED wire is to be connected to the +ve Terminal of the Battery and Black to the –ve Terminal.
	- The battery connections are on Pin number 5 & 6. Pin  $5 =$  Gnd and Pin  $6 = +24V$  DC.
- **CO 1 – CO 8** Terminate up to 8 Junction Lines here through a RJ Connector.

**EXT 6001 – EXT 6120** Terminate up to 120 Extension wires over here through a RJ Connector.

### **RJ45 Connections for first 8 ports:**

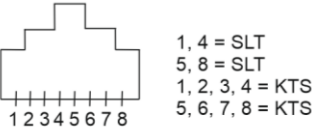

 **AC 220V** Connect the 3 pin main lead here. Make sure that the EARTH wire connected to it is coming directly from the point where EARTH is created.

### **Switch at the Bottom of the PBX**

It is for switching the PBX ON / OFF. In OFF position the Batteries keep charging.

Note**:** The PBX is supplied RJ Connectors with short leads for terminating the cables to RJ Sockets. It is recommended to crimp RJ connectors directly to the cables in order to maintain the aesthetics.

### *Precautions:*

The Mains AC socket from where the PBX is given 220 V AC, should be separately made by taking direct connections from the MCB Box and no other Electrical appliance should be connected on this point.

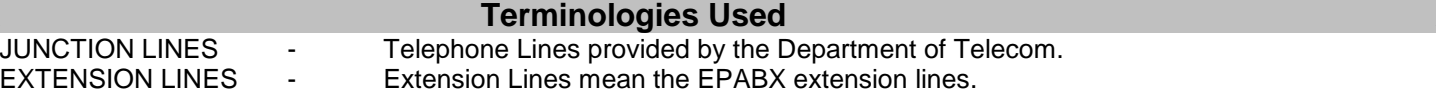

# **. Programming the PBX .**

To program most of the feature mentioned in this manual, programming Password is to be entered from any of the first 8 extensions (6001, 6002, 6003, 6004, 6005, 6006, 6007 & 6008) through the following command**:**

#0000 (Here, 0000 is the default Password)

In case of any mistake while programming, dial  $*$  to reset or else keep the Handset down and pick up again. Whenever a correct input is entered, PBX will give one single acceptance tone and when wrong input is given, it will give three tones.

#### . **Alarm**

An Extension user can set an Alarm, when alarm time matches current time of PBX, extension will ring. Once extension is offhooked ring will stop and alarm is cleared.

To set Alarm Dial: #85 A/P HH MN # Where HH= Hour (01-12) MN= Minute (00-59) A/P= 0 for AM, 1 for PM.

To clear Alarm: # 85 #

#### . **Allowed Table** .

Numbers to be allowed to extensions whose  $L = 0$ , are to be defined in this table. For value of L refer "Junction Dialing Controls".

This table has 16 Locations.

Procedure**:** Dial #0000 + 43 QQ ABCD#

Where QQ= 01 to 16 (16 Locations of the Table)

ABCD= The starting 4 digits of the Tel numbers to be allowed to extension.

For less than 4 digits, dial # at the end of digits.

*To clear this Table*: Dial  $\#*0000 + 43 \#$ 

*To clear a particular location of this table*: Dial  $\#*0000 + 43$  QQ  $\#$ 

# . **Auto Call Back** .

#### **From Busy Junction Lines**

To get a call back when any of the busy Junction lines get free, following is the procedure**:**

 Dial 0/8 Get engaged tone

Dial #

Keep the handset down.

As soon as any one of the busy Junction lines gets free, the Extension will ring. It will ring once and the user can pick handset within 10 secs to get connected to the Junction line.

#### **From Busy Extensions**

To get a call back when any of the busy Extension gets free, following is the procedure**:**

Dial Extension Number

Get engaged tone

Dial # and Keep the handset down.

As soon as the busy Extension gets free, the called and calling Extensions will ring simultaneously. User can pick handset within 10 secs to get connected to each other.

# . **Auto Call Disconnection** .

Selected extensions can be programmed to disconnect Out going Junction call after talking for a set time. Procedure**:** Dial #0000 + 6 NNNN TT #

Where, NNNN= Last 3 digits of the Extension Number.

TT= 01 to 99. Time in minutes after which the Junction call is to be disconnected.

Note**:** In default there is no restriction.

**:** This auto call disconnection is not applicable on incoming Junction calls.

To cancel this feature**:** Dial #\*0000 6 NNNN 00 #

# **. Auto Attendant Operations .**

When the PBX is operated in this mode, the Junction caller gets a welcome message. By default, built-in auto attendant is called "Internal". SD card can be used to provide multi-layer auto attendant feature for up-to 2 layers.

Three types of messages can be recorded for the following 3 conditions: Welcome Message (10 sec) Busy Message (5sec)

No Answer Message (5 sec)

# **Auto Attendant Enable/Disable:**

To set Junction in Auto Attendant Mode: Dial  $\#^*0000$  10J# Where J= Junction number  $(1-8)$ To set Junction in Direct Ring mode:

Dial  $\#^*0000$  11J# Where J= Junction number (1-8)

#### **Set Auto Attendant Msg Type-**

#\* 0000 + 25 J N #

Where  $J=$  junction number (1-8)

N=0, for Normal auto attendant (Internal) (Default)

- N=1, for Multilayer auto attendant msg 1 (SD CARD-1) (Refer to SD Card programming)
- N=2, for Multilayer auto attendant msg2 (SD\_CARD-2) (Refer to SD Card programming)

Note: In default all the Junction lines are in Direct Ring Mode

: When a junction is set in "Auto Attendant Mode", "Direct Ring Mode" automatically gets cancelled.

# **Busy Message ON/OFF:**

The facility of playing busy message can be turned ON or OFF. To turn ON Busy Message: Dial #\*0000 124# To turn OFF Busy Message: Dial #\*0000 + 134#

# **Ring Time Setting:**

This is the time for which call will ring on dialed extension. Dial #\*0000 + 496 TT # where TT is time duration in seconds (01-99)

### **Extension Number Dial Timeout:**

After the welcome message is played, the user must dial an extension number within this time period.

If no extension number is dialed, then the message can either be repeated or call can be transferred to an extension. Dial  $\#^*0000 + 160$  TT  $\#$  where TT is time duration in seconds (01-10)

### **Auto Attendant Mode Settings**

1.**Options when caller doesn't dial any number / dials a wrong number:**

- a) **Disconnect Junction Line:** # \* 0000 160 #
- b) **Transfer the call to Operator:** # \* 0000 161 #
	- If operator is busy, call will ring as per programmed junction landing in Simultaneous/ Round Robin.
- c) **Transfer the call as defined in Junction Landing:** # \* 0000 1616 #
- **Default**: Call is transferred to Operator.

### 2.**Options when called extension in busy or not answered:**

- a) **Disconnect Junction Line:** # \* 0000 166 #
- b) **Transfer the call to Operator:** # \* 0000 1660 #
	- If operator is busy, call will ring as per programmed junction landing in Simultaneous/ Round Robin.
- c) **Transfer the call as defined in Junction Landing:** # \* 0000 1666 #
- d) **Play Welcome Message again:** # \* 0000 1665 #

**Default**: Call is transferred to Operator.

# **. Auto Attendant Ring Time if Not Answered .**

If Incoming call is not answered within 40 secs, the call is released by PBX. This time can be changed by Ring time setting for Auto attendant Voice message mode ringing time.

# **. Auto Attendant Night Message .**

When PBX is set in Night Mode and SD Card and Auto Attendant feature is enabled, a night mode message can be played to the caller on junction.

In SD Card, night message is to be store with the following name :

" 022-Night msg.mp3"

Programmable option exists if incoming call is to be disconnected after message is played, or ring is to be sent according to junction landing programming.

#(0000 + 44 JK M # Where  $J =$  Junction number  $1 - 8$  K = 0 (Night Message Disabled) , 1 (Night Message Enabled)

 $M = 0$  (Disconnect call after message played)

1 (Ring as per programmed Simultaneous/ Round Robin)

Note : PBX to be in night mode for this message.

# **. Auto Attendant Voice message .**

There is two source of auto attendant playing mode; both can be used simultaneously for playing msg at 2 junctions-1- Internal

2- SD-Card (Optional) *(Also Refer to SD Card programming for enabling and mode setting )*

*NOTE*: To use *SD-Card* as auto attendant, refer to SD Card programming for enabling and mode setting.

### **For Internal Mode-**

Three types of messages can be recorded for the following 3 conditions**:**

 Welcome Message (10 Secs) Busy Message (5 Secs)

No Answer Message (5 Secs)

### *Procedure to record messages*

Dial  $\#*0000 + 12 M #$  - now record the message through the Handset.

Here,  $M = 1$  for Welcome Message

2 for Busy Message

3 for No Answer Message

To listen to the recorded message: Dial #\*0000 + 13 M # - listen to the message

To delete all messages: Dial #\*0000 + 11 #

# **For SD-Card Mode-**

### **For Normal Auto attendant-**

*( Also Refer to SD Card programming for enabling and mode setting )* Set SD-Card playing mode as normal auto attendant mode- **#\* 0000 + 25 J 0 #** Where  $J=$  junction number (1-8)

Format SD-Card with FAT16/FAT32 format and make a folder named- **01** Put these 3 files with File name in folder 01-

- 001-welcome msg.mp3 (20secs)
- 002-Busy Msg.mp3 (8secs)
- 003-No answer msg.mp3 (8secs)

Note- File name before - (dash) is fixed after that it can be any name and file extension must be **.mp3**

### **Multilayer auto attendant setting (Optional, Can be used only when SD-Card is installed)-**

**Set SD-Card playing mode as normal auto attendant mode**- **#\* 0000 + 25 J N#**

Where  $J=$  junction number (1-8)

N=1, for Multilayer auto attendant msg 1 N=2, for Multilayer auto attendant msg 2

**Set Auto Attendant dialed key functions for level 1 and level 2 - #\* 0000 + 27 L K xx #** Where L= Auto attendant level (1-3) K=Dialed digit (0-9) xx=00, for ext dialing (only for level 1 and 2) xx=(01-32) for one termination ext xx=33 for default termination (operator) xx=34 for UCD group 1 termination xx=35 for UCD group 2 termination

xx=(36-51) for level 2 msg1 to msg16 (only for level 1 and 2)

**Step1-** Set SD\_CARD play mode as auto attendant. **Step2-** Set auto attendant mode for junction as multilayer1 or multilayer2. **Step3-** Define UCD group if needed. **Step4-** Program the key operation for level 1, level 2 and level 3.

# **For Multilayer Auto attendant-**

Format SD-Card with FAT16/FAT32 format and make a folder named- **01** Put these files with File name in folder 01-

- 004-Multi layer AA msg1.mp3 (60secs)
- 005-Multi layer AA msg2.mp3 (60secs)
- 006-AA Level2 msg1.mp3 (23secs)
- 007-AA Level2 msg2.mp3 (23secs)
- 008-AA Level2 msg3.mp3 (23secs)
- 009-AA Level2 msg4.mp3 (23secs)
- 010-AA Level2 msg5.mp3 (23secs)
- 011-AA Level2 msg6.mp3 (23secs)
- 012-AA Level2 msg7.mp3 (23secs)
- 013-AA Level2 msg8.mp3 (23secs)
- 014-AA Level2 msg9.mp3 (23secs)
- 015-AA Level2 msg10.mp3 (23secs)
- 016-AA Level2 msg11.mp3 (23secs)
- 017-AA Level2 msg12.mp3 (23secs)
- 018-AA Level2 msg13.mp3 (23secs)
- 019-AA Level2 msg14.mp3 (23secs)
- 020-AA Level2 msg15.mp3 (23secs)
- 021-AA Level2 msg16.mp3 (23secs)
- 022-Night msg.mp3 (23secs)

Note- File name before - (dash) is fixed after that it can be any name and file extension must be **.mp3**

# . **Auto Day/Night Mode**

Enable Auto Day/Night mode for particular day-

#### **Dial- #\* 0000 + 56 D X#**

- Where D= Day (1for Sun, 2 for Mon, …. 7 for Sat)
	- D= 0 for Enable/Disable for all days
	- $X = 0$  for Disable, 1 for enable

#### Setting time for Auto Day/Night mode-**Dial- #\*0000 + 57 D A/P HH MN + A/P HH MN #**

Where D= Day (1 for Sun, 2 for Mon, .... 7 for Sat) A/P – 0 for AM, 1 for PM HH- Hour (01-12) MN- Minute (00-59)

1<sup>st</sup> A/P HH MN is for Day mode time, 2<sup>nd</sup> A/P HH MN is for Night mode time.

### . **Barge-In** .

Extension number 6001 and 6002 has the facility to barge into any Extension or Junction Line and over hear or talk in conference.

#\*0000+22 NNN# to add a Ext Number in barge in allowed table. (Maximum 5 extns) default is 6001,6002 #\*0000+22# to reset it default 6001 and 6002.

To listen to a Junction line, dial  $# 7 J$  (J = 1 to 4, the Junction to be barged into)

To listen to an Extension, dial # 79 Ext Number

# . **Call Forward** .

There are two types of Call Forwarding**:**

### *Call Forward Always*

An extension can divert all incoming calls to another extension by dialing #81 XXXX from its own extension. Where XXXX is the extension number where calls are to be diverted. XXXX can be 1-4 digits flexible number.

To clear this Call Forward Always feature**:** Dial #81#

This feature can also be programmed from any of the Programming Extensions as explained below**:**

Dial # 26 NNN XXXX

Where, XXXX= Extension number where Calls are to be forwarded. Flexible number (1-4 digits long) NNN= the last 3 digits of the original Extension.

 Dial # 26 NNN # (To clear the feature of NNN Extension from any of the programming Extension) Dial # 26 # (To clear the Call Forward Always feature of all the extensions. To be dialed from any of the progm. Ext)

#### *Call Forward When Busy / No Answer (This can also be used as Round Robin feature - Refer "Junction Line Ring Assignment")*

If calls are to be diverted only when the Extension is busy or is not answering, then:

Dial # 82 XXX from its own extension. XXX= Extension where calls are to be Diverted.

To clear this Call Forward**:** Dial #82#

This feature can also be programmed from any of the Programming Extensions as explained below**:**

Dial # 27 NNN XXXX

Where, XXXX= Extension number where Calls are to be forwarded. If flexible numbering is done then enter the Flexible number. **If the Flexible number is say 26 then XXXX will be = 26 & not 026.**

NNN= The last 3 digits of the **original Extension number (Not the flexible number**)

Dial # 27 NNN # (To clear the feature of NNN Extension from any of the programming Extension:

Note**:** To cancel all type of Call Forwarding, DND, Auto Call Back, Alarm clock of own Extension:

Dial # 80 from its own extension

**:** To cancel Call Forwarding Busy / No Answer of all the extensions**:**

Dial # 27 # from any of the programming Extensions.

**:** To cancel all type of Call Forwarding of all the extensions:

Dial # 25 # from any of the programming Extensions.

 **:** To retain the Call Forwarding programming after the PBX is switched ON/OFF, Dial  $\#*0000 + 171 \#$  (This is the default setting in the PBX)

**:** To lose the Call Forwarding programming after the PBX is switched ON/OFF,

Dial  $\#*0000 + 170$  #

### *Ring Time change in Call Forward When Busy / No Answer*

The ring time on extension, in case of Call Forward, can be changed using the following program:

Dial  $\#*0000 + 184$  TT  $\#$ 

Where, TT= 01 – 99 Ring Time in seconds

Default value  $= 20$  secs

**Note:** The time entered here, should be less than the Internal Call Ringing Time.

### . **Call Pick-Up** .

PBX has various codes for call pick up as detailed below:

Dial 5 or Dial # 9 - To pick up an incoming Junction call ringing on another extension,.

 It will pick the calls in following priority Junction call being transferred Alerting Call Incoming Junction Call ringing Parked Call Junction Call on Hold Door Phone Call Internal Call

Dial # 3 XXX - To pick the call ringing on a particular Extension. Here, XXX = Extension Number

Dial  $# +$  - To pick the parked call. The 1<sup>st</sup> parked call gets picked first. This same code is also used for parking a Junction call.

Note- Call Pick up by 5 will work only when there is no flexible numbering is starting by 5. If any flexible numbering is done which is started with 5 then call Pick up by 5 gets automatically cancelled.

#### . **Call Parking** .

One or more Junction calls can be parked from any extension.

Procedure**:** Dial FLASH + # # - While talking on a Junction line, to park the call. One or more Junction calls can be parked from any extension by dialing  $FLASH + ##$  Dial # # - from the same extension or from any other extension, to retrieve the first parked call. Dial # 9 from the same extension or from any other extension, to pick up calls in the following sequence: Junction call being transferred Incoming Junction Call ringing Parked Call Junction Call on Hold Door Phone Call Internal Call Call Parking Hold time can be changed through the following program**:**

Dial #\*0000 + 186 TT # Where, TT= 01 to 99. (01 means 10 Secs and 99 means 990 secs) In default the value is 10 i.e., 100 secs.

# **. Checking Extension Number + PBX Version .**

To know the extension number of an extension or PBX date or PBX time, do the following**:**

# *From SLT extension having CLI Telephone Set*

Dial # 62 and keep the handset down.

 The extension will ring and its number shall be displayed on the CLI phone. The display may show a 5 digit number. In that case the last 3 digits would be the Extension number.

### Dial # 64 – To see the **PBX version**

In case of SLT phone 1<sup>st</sup> 4 digits are for Main card version & next 4 digits are for CLI card Version.

If a card is not present or its version status is unavailable then 0000 will displayed.

In case of KTS phone system version is displayed as given below-

SYS Version (3 digits)/CLI version (3 digits)

### *From SLT extension having Telephone Set w/o CLI*

Dial  $# 60 -$  to know the last 3 digits

Hear tones denoting 2 digits of Extension number.

Example**:** If the extension number is 6001, you will hear 10 Tones and then 1 Tone with a gap of 1.5 secs.

10 Tones indicate digit number 0 and 1 Tone indicates digit 1.

# **. CLI (Calling Line Identification) .**

The incoming Junction call telephone number is displayed on the LCD of the CLI phone on which the defined Junction call rings. This feature will work with Telephones having CLI feature.

# . **CLI Transferable / Internal CLI** .

When a Junction call is transferred from an extension to another extension, the external telephone number is displayed on the LCD of the CLI phone. When an extension calls another extension, Extension number is displayed on the LCD of the CLI phone.

# . **CLI – Digits addition** .

Some CLI Telephones caNNNot display less than 4 digit numbers. In that case if the PBX extension numbers are less than 4 digits then additional dummy Zeros need to be added by the PBX. Procedure**:** 

To Enable, Dial #\*0000 + 180 1 #

To Disable, Dial  $\#*0000 + 1800$  #

Note- If CLI digit addition is enable then if extension is of 2 digits then 2 dummy zeros are added before extension number and if the extension number is of 3 digits then a zero is added before the extension number. Default: Disabled

# . **CLI Receiving Mode (DTMF / FSK )** .

The system senses CLI on Junction lines in DTMF mode or FSK mode. **NOTE : Make sure the jumper SIP2 on CLI card is shorted. There will be no CLI received from Junction without it.** Procedure**:** 

> Dial #\*0000 + 181 J 0# for FSK mode Dial #\*0000 + 181 J 1# for DTMF mode Where J is Junction number 1,2,3,4,5,6,7,8

To read CLI before ring-

Dial #\*0000 + 1812# for DTMF mode Dial #\*0000 + 1813# for FSK mode

Default: FSK mode

# . **CLI Transmitting Mode (FSK)**

The PBX generates CLI on Extensions in FSK mode in default. For other modes, program is**:** Only FSK CLI Transmit mode.

### . **Conference – Internal**

An extension user can establish a conference with other extensions. All extensions can come into conference as well, there is no limitation of users.

Process: **Dial \*1 + Ext No** to dial the first extension of conference.

Now any of the two can directly dial an Ext No to take that extension into conference.

An extension can be allowed or Disallowed to initiate conference. Procedure: #\*0000 890 NNN X#

NN= the last 3 digits of the original Extension

 $X= 0 - To Disallow$ 

1 - To Allow

# . **Conference with 1 Junction & 1 Ext** .

An extension user can establish a conference with an extension and a Junction line.

Process**:** During conversation with a Junction line, Hook-Flash from SLT or **HOLD** Key from KTS to hold the line.

Then dial \* Ext No from SLT/KTS

Or Press **CONF** key and dial Ext No. from KTS

# . **Conference with 2 Junctions** .

An extension user can establish a conference with 2 Junction Lines**:**

Process**:** During conversation with a Junction line - Hook-Flash from SLT or **HOLD** Key from KTS - ## (To park the Call) –  $0$  – Tel No (who is to

be included in conferencing) – Hook Flash - # - Now all 3 party can talk to each other.

When Ext keeps the Handset down, the conference ends.

# . **Date and Time setting** .

To set Date and Time-**Dial- #\*0000 + 28 YY MM DD A/P HH MN D #** Where YY- year MM- Month (01-12) DD- Date (01-31) HH- Hour (01-12) MN- Minute (00-59) A/P- 0 for AM, 1 for PM. D- Day (1for Sun, 2 for Mon, …. 7 for Sat)

# **. Day / Night Mode .**

The PBX can be configured in 2 sets of programming. One for the day mode and one for the night mode. To change the system to Day Mode, Dial # 20 To change the system to Night Mode, Dial # 21 Default**:** Day Mode. Note**:** The command can be given from the programming extensions only i.e., 6001, 6002, 6003, 6004, 6005, 6006, 6007, 6008.

# . **Denied Table – A** .

Numbers to be disallowed to extensions whose  $L = 4$ , are to be defined in this table. For value of  $L$  refer "Junction Dialing Controls".

This table has 16 Locations.

Procedure: Dial #\*0000 + 41 QQ ABCD#

Where QQ= 01 to 16 (16 Locations of the Table)

ABCD= The starting 4 digits of the Tel numbers to be denied to extension.

For less than 4 digits, dial  $#$  at the end of digits.

*To clear this Table:* Dial  $\#*0000 + 41 \#$ 

*To clear a particular location of this table:* Dial  $\#*0000 + 41$  QQ  $\#$ 

# . **Denied Table – B** .

Numbers to be disallowed to extensions whose  $L = 5$ , are to be defined in this table. For value of L refer "Junction Dialing Controls".

This table has 16 Locations.

Procedure**:** Dial #0000 + 42 QQ ABCD#

Where QQ= 01 to 16 (16 Locations of the Table)

ABCD= The starting 4 digits of the Tel numbers to be denied to extension.

For less than 4 digits, dial # at the end of digits.

*To clear this Table*: Dial  $\#*0000 + 42 \#$ 

*To clear a particular location of this table***:** Dial #0000 + 42 QQ #

# . **Do Not Disturb (DND)** .

In DND mode, no one can call the DND extension PROCEDURE: From SLT phone- Dial #83 To cancel DND, simply lift Handset.

For KTS phone DND can be activated/deactivated by pressing FWD/DND button. When FWD/DND key is pressed 1<sup>st</sup> time DND will be activated and LED of DND button is red, when DND is activated and FWD/DND button is pressed then DND will deactivated and LED of DND button is OFF.

Default: Normal Mode

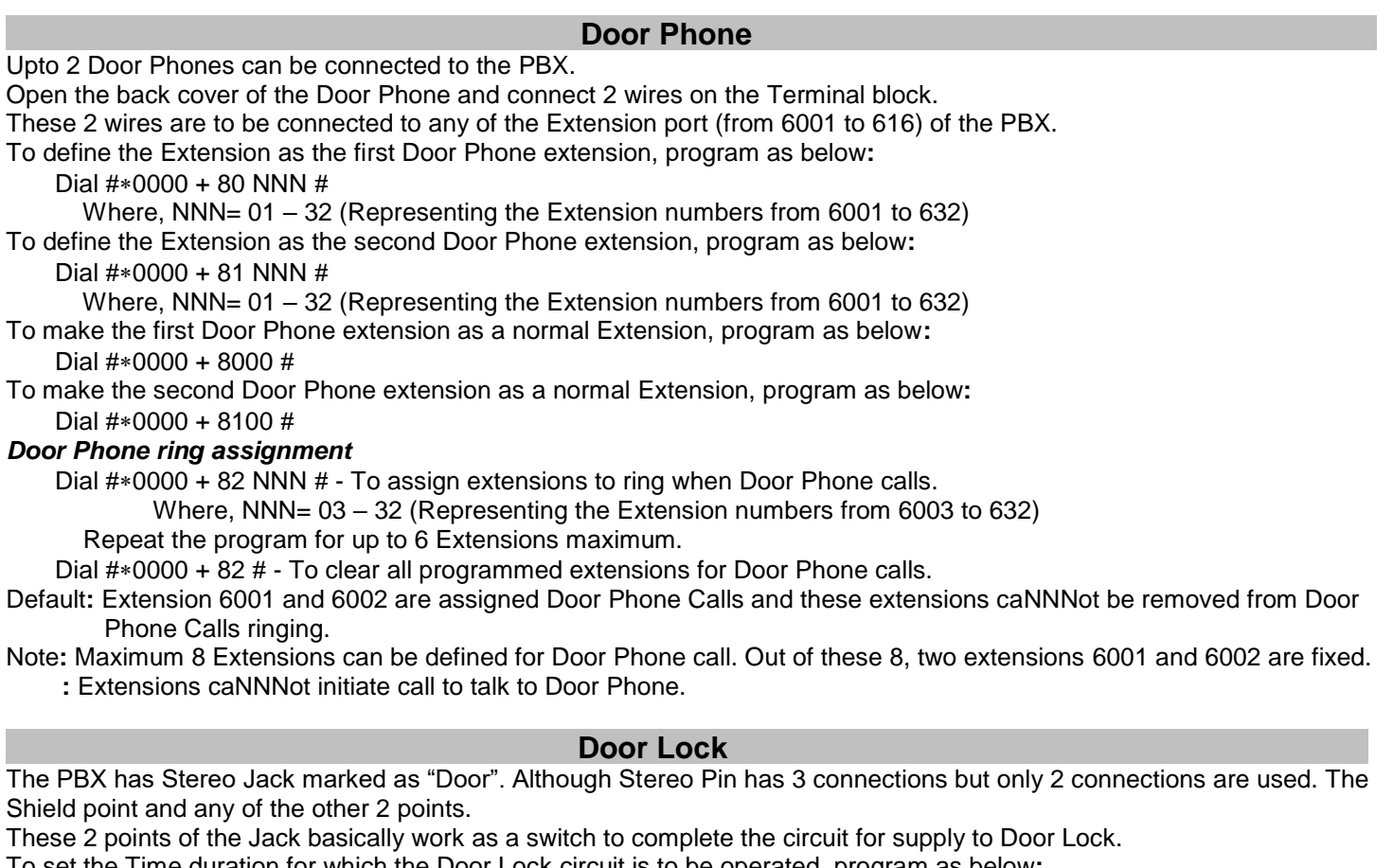

To set the Time duration for which the Door Lock circuit is to be operated, program as below**:** 

Dial  $\#*0000 + 185$  TT  $\#$ 

Where, TT= 01-99 (04 means 0.4 Secs)

#### Default: TT= 04

#### *Operating Procedure:*

The door Lock can be operated in 2 modes.

- 1. While talking to the Door Phone, Press \*1 for the first Door Lock, \*2 for second Door Lock
- 2. Directly**:**
	- Lift Handset and dial #10 (Door Lock 1) / #19 (Door Lock 2)

# . **Emergency Call** .

When any extension dials # 88, all extensions start ringing. All extensions get connected to the extension who had dialed the Emergency code. All can talk in conference.

# . **Ethernet Card for Call Details on PC** .

Ethernet Card can be connected to the PBX to view the Call Record / Program the PBX from any Computer present on the LAN network.

### **Enable Ethernet Card in PBX :**

 $\# (0000 + 889 + X + \# )$ 

Where  $X = 0$  to Disable Ethernet Card

1 to Enable Ethernet Card

### **Set IP Address of Ethernet Card :**

IP address of ethernet card is to be set according to the Network IP Address Series.

This IP address should be unique. No other device in the same network can have the same IP Address.

#(0000 + 886 + xxxyyyzzzaaa + # Where  $xxxyyyzzzaa = IP$  address to be set E.g. If IP address to be set = 192.168.1.200 then programming is as below:

#### #(0000 886 192168001200 #

#### **Set Gateway IP Address of Ethernet Card :**

Gateway IP address of ethernet card is to be set according to the Network Gateway IP Address.

#(0000 + 887 + xxxyyyzzzaaa + #

Where  $xxxyyyzza$ aa = IP address to be set

E.g. If IP address to be set =  $192.168.1.100$  then programming is as below: #(0000 887 192168001100 #

#### **Setting up the Computer Application**

The Computer Application can be downloaded from **http://www.copperconnections.com/analog\_pbx.php** 

Once running, the IP Address of the Ethernet Card is to be added in the Computer Application. Restart the application and the connection should be established on it's own.

Note: The PBX will store a maximum of 2500 call records in its memory.

### **. Extension to Extension call .**

Extension numbers in default are from 6001 to 6120 and can be changed to 2 digits, 3 digits or 4 digits numbering as explained under the heading "Flexible Numbering".

# . **Flash Time setting** .

The Flash time of the PBX can be changed as described below: Dial  $\#*0000 +$  Dial 00 L  $\#$ 

Here,  $L= 1$  (for 0.8 secs)

 2 (for 1.0 secs) 3 (for 1.2 secs) 4 (for 1.5 secs) 5 (for 1.8 secs)

Default: 0.4 Secs

# **. Flexible Numbering .**

Extension numbers can be changed to a desired number of 2 digit, 3 digit or 4 digits from 11 – 9999.

The numbering can either be 1digit, 2digit, 3 digits or 4 digits in any combination.

The flexible number cannot begin with digits 0.

Procedure**:**

Dial  $\#*0000$  9000  $\#$  (This also resets all the flexible numbering of the PBX)

Dial #\*0000 9 NNN ABCD #

Where, NNN = Last 3 digits of the original extension number (This original number always remains the one that is printed on the MDF, even if flexible numbering is done).

 ABCD = The new Extension number. For less than 4 digits, dial # at the end Of Extension Number. **Note:** If a 3 digit flexible number is made, ensure that numbering of all 120 extensions is changed to 3 digits. Otherwise there will be a four second delay while dialing to some extensions.

If all the new numbers to be made in sequence then following programming can be done with single program. This avoids lengthy programming:

Dial  $\#*0000 + 9000$  L K  $\#$ 

Where,  $L =$  Length of new numbers  $-4$  digits

 $K =$  First digit of the new numbering. If  $K = 2$  then the numbering will become 2001

Onwards. Then all those Numbers can be changed through the following programming.

Default: 6001,6002, to 6120

# . **Hold Music**

There are 3 type of Hold Music in the PBX. Any one of them can be assigned or they all can be assigned to play. *Internal Hold Music*

This is default setting for Hold Music.

*SD Card Hold Music (Optional) ( Also Refer to SD Card programming for enabling and mode setting )*

Hold music can be played via SD card, for setting see SD Card Playing Modes

Format SD-Card with FAT16/FAT32 format and make a folder named- **02**

Put the file with File name in folder 02-

• 001-Hold Music.mp3 (This file will play in loop continuously)

Note- File name before - (dash) is fixed after that it can be any name and file extension must be **.mp3**

*External Hold Music*

External Hold music can be connected to the PBX by terminating the external source on 3 Pin Stereo Jack marked as "Music" on the PBX side panel. On inserting a 3 Pin Stereo Jack, the internal source gets disconnected.

# . **Hot Line to Junction** .

Some or all extensions can be programmed to get Junction Line on lifting the Handset.

To dial internal numbers, dial  $*$  on lifting the Handset. You will get internal dial tone of the PBX.

To program an extension to get a free Junction line on lifting handset,

Dial  $\#*0000 + 20$  NNN#

Where, NNN= last 3 digits of Extension numbers that is to be programmed for Direct Junction Access.

Dial  $\#*0000 + 20$  # - To convert all Extensions in "Hot Line to Junction" mode

Dial #\*0000 + 21 NNN # - To convert NNN Extension in normal mode.

Dial  $\#*0000 + 21$  # - To convert all Extensions in normal mode.

Note: When all Extensions are converted to Hot Line then to get into the Programming mode, lift Handset – dial  $* \# * 0000$ + Whatever Programming to be done.

Default: Normal Mode

# . **Hot Line to Extension** .

Some or all extensions can be programmed to get connected to an Extension, on lifting the Handset.

To dial internal numbers, dial  $*$  on lifting the Handset. You will get internal dial tone of the PBX.

To program an extension in this mode,

Dial  $#0000 + 883$  NNN XXXX $#$ 

Where, NNN= last 3 digits of Original Extension numbers that is to be programmed for this feature.

XXXX = Extension number to which call will land in Hotline feature..

Dial #\*0000 + 883 # - To convert all Extensions in "Hot Line to Extension" mode. This also sets hotline landing extension to Operator.

Dial #\*0000 + 884 NNN # - To convert NNN Extension in normal mode.

Dial  $\#*0000 + 884 \#$  - To convert all Extensions in normal mode..

Note: When all Extensions are converted to Hot Line then to get into the Programming mode, lift Handset – dial  $* \# * 0000$ + whatever Programming to be done.

In Default, if Hot Line to Extension mode is set then all hotline calls will land on operator.

Default: All extension is in Normal Mode.

# **. Junction Access Codes / Change .**

Junction lines can be accessed in rotation by dialing 0.

To access a particular Junction line, dial #11, #12, #13, #14, #15, #16, #17, #18 (#11 represents the first junction Line and #18 the last one) from SLT or KTS.

Or one touch junction access using KTS by pressing corresponding CO Key.

# **. Junction Access in Circular / Sequential Mode .**

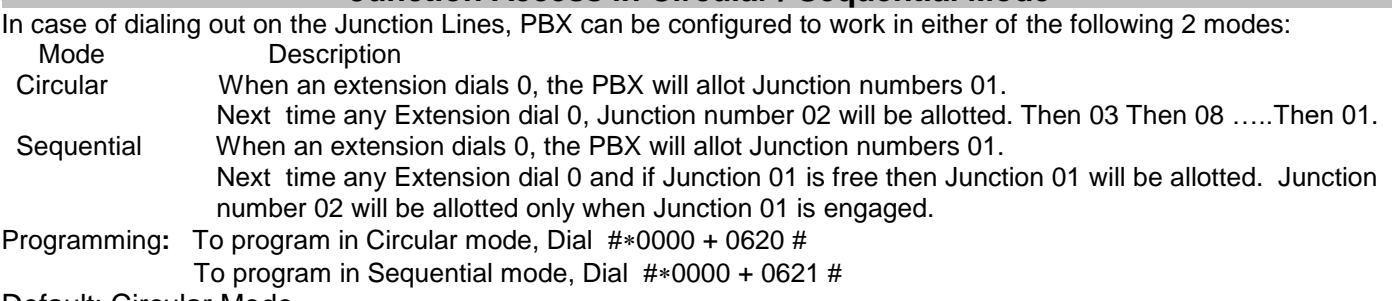

Default: Circular Mode

# . **Junction Access Control** .

Every Extension can be programmed to access one or all of the 4 Junction Lines.

The access to each Extension can be different in Day mode and Night mode.

Procedure**:**

Dial  $\#*0000 + 70$  J NNN X  $\#$  (For Day Mode access)

Dial  $\#*0000 + 71$  J NNN X  $\#$  (For Night Mode access)

Where,  $J = 1, 2, 3, 4, 5, 6, 7$  or 8 representing the 1<sup>st</sup>, 2<sup>nd</sup>, 3<sup>rd</sup>, 4<sup>th</sup>, 5<sup>th</sup>, 6<sup>th</sup>, 7<sup>th</sup> & 8<sup>th</sup> Junction Line.

NNN = Last 3 Digits of Extension Number

 $X = 0$  to allow Junction access

1 to Disallow Junction access.

Dial  $\#*0000 + 70$  J X  $\#$  (To allow/disallow all extensions to access "J" Junction in Day Mode)

Dial #\*0000 + 71 J X # (To allow/disallow all extensions to access "J" Junction in Night Mode)

 Dial #\*0000 + 70 NNN X# (To allow/disallow all junction for NNN extension in Day Mode) Dial #\*0000 + 71 NNN X# (To allow/disallow all junction for NNN extension in Night Mode)

Default: All extensions are allowed to access all the 8 Junction Lines in both Day and Night mode.

# . **Junction Dialing Controls** .

Junction dialing facility can be controlled Extension wise as below**:**

Dial  $\#$ \*0000 + 40 NNN L  $\#$ 

where, NNN= Last 3 digits of Extension number.

- $L = 0$  The Extension can dial only the numbers starting with digits defined in "Allowed Table"
	- 1 The Extension can dial all numbers.
	- 2 The Extension can dial all numbers except for ISD numbers.
	- 3 The Extension can dial all numbers except for STD numbers.
	- 4 The Extension can dial all numbers except for the numbers starting with digits defined in "Denied Table-A"
	- 5 The Extension can dial all numbers except for the numbers starting with digits defined in "Denied Table-B"
	- 6 The Extension caNNNot dial out but can make internal calls.
- *To give all extensions the same L value:* Dial  $\#*0000 + 40$  L  $\#$

Note: In default: all extensions are in L = 1 mode.

# **. Junction Call Hold + Transfer + Making multiple calls .**

To transfer a Junction line to another extension, FLASH and dial the Extension number while talking on the junction line. Now there can be following 4 conditions:

- 1. When called extension lifts, calling extension can converse and then keep the Handset down. The Junction call will then get transferred.
- 2. Called extension lifts but doesn't want to talk then he may keep the Handset down.
- The call will come back to the transferring extension.
- 3. The called extension is ringing but not lifting the Handset. Keep the Handset down. The call will ring on the called extension for 25 secs and if not answered it will ring back on the transferring extension. Now if the Transferring extension is busy, the Junction call will keep waiting for the Transferring extension to get free.
- 4. On dialing an engaged extension user would get engaged tone. During the engaged tone user can FLASH and get Connected to the Junction line, This is the default setting in the PBX.

Alternately the user can change to the following mode**:** If the called Extension is engaged, the user will hear 2 tones. Now FLASH from SLT/ Press **HOLD** key form KTS to get back to the Junction line. If FLASH from SLT/**HOLD** key is not pressed form KTS is not done within 10 secs, the Junction line will get connected.

Programming**:** Dial #0000 + 830 #

To shift back to the default setting, Dial  $\#*0000 + 831 \#$ 

# *Making two or more Junction calls from SLT*

While talking on one Junction line,

 FLASH from SLT/ Press **HOLD** key form KTS Dial ## - To park the call Dial 0 to take another Junction Dial the required Telephone number FLASH from SLT/ Press **HOLD** key form KTS Dial ## - To retrieve the first parked call Similarly, more calls can be made.

# . **Junction Dialing Delay Time** .

This is the time after the last digit dialed by an extension on Junction Line. It is 7 secs in default. The PBX assumes call maturity from after the lapse of this time. The FLASH from SLT/ Press **HOLD** key form KTS function to hold an Incoming Junction call starts working after the lapse of this time.

To change this delay time: Dial  $\#*0000 + 03$  TT  $\#$  Where, TT= 01 to 99 secs. Default value = 07 (7 secs)

# . **Junction Grouping** .

Two set of Junction groups can be made. One group can be accessed say by dialing 0 and the other group of Junction lines by dialing 8. **Programming:**

Where,  $J = 1 - 8$  Junction number to be set in Junction Group.. More than one Junction can be defined in a group by repeating this program. By default, all junctions are in Group 1 (accessed by 0).

 $G = 0$  or 8. Group 0 is accessed by dialing 0; group 8 is accessed by dialing 8. By Default all Junction Lines are in Zero group.

# **Other Options**

# *Programming procedure*

Dial # $*0000 + 54$  1 # - PBX will allot other Group Junction line if all Junctions of accessed Group are busy. Dial #\*0000 + 54 0 # - PBX will allot engaged tone if all Junctions of accessed Group are busy. Default: PBX will allot other Group Junction line if all Junctions of accessed Group are busy.

# . **Junction Line Ring Assignment** .

Junction lines incoming ring can be set in the following 2 modes**:**

 **Auto Attendant Mode** (PBX gives Welcome message. Refer "Auto Attendant Mode Setting" for this.) **Direct Ring Mode** (Calls land on Operator or defined extensions in Simultaneous Ring mode or Round Robin

Ring mode)

# *Direct Ring Mode (Simultaneous / Round Robin)*

To set Junctions in Direct Ring mode, following are the programs**:**

Dial  $\#*0000 + 11$  J  $\#$  (To set selected Junctions in Direct Ring mode)

Here, J= 1 to 8 (Junction in Direct Ring Mode)

Note**:** When a junction is set in "Direct Ring Mode", "Auto Attendant Mode" automatically gets cancelled.

Now to define Junction landing in Simultaneous or Round Robin mode, do the following programming:

# *Simultaneous Ring*

In this mode, incoming Junction lines ring on one or more Extensions.

Incoming ring of Junction Lines can be programmed separately for Day and Night modes as described below:

Dial  $\#*0000 + 3$  J M 0 + NNN<sup>1</sup> + NNN<sup>2</sup>.....+NNN<sup>16</sup> #

Where  $J = 1$  to 8 junction numbers

 $M = 0$  for Day mode/ 1 for Night Mode

 $NNN<sup>1</sup>$ .... $NNN<sup>16</sup>$  = Here NNN is the last 3 digits of Original extension number.

Maximum 16 extensions can be set for Simultaneous ringing.

**Example:** To assign Extension numbers 6001, 6002 & 6005 to ring for incoming calls on Junction number 2, in *Day Mode*: Dial  $\#*0000 + 3100001 + 002 + 005$ #

# *Round Robin Ring*

In this mode, the incoming Junction call lands on one extension. If that extension is busy or doesn't respond within few rings then the call shifts to another extension.

Programming**:**

Dial  $\#*0000 + 3$  J M 1 + NNN<sup>1</sup> + NNN<sup>2</sup>.....+NNN<sup>16</sup>  $\#$ 

Where  $J = 1$  to 8 junction numbers

M = 0 for Day mode/ 1 for Night Mode

NNN<sup>1</sup>….NNN<sup>16</sup> = Here NNN is the last 3 digits of Original extension number. **(Not the** 

### **Flexible**

### **Number)**

 Maximum 16 extensions can be set for round robin ringing. Ring will first land on  $NNN<sup>1</sup>$  extension and then  $NNN<sup>2</sup>$  and so on.

### *When all assigned extensions are busy*

When the extensions assigned for the Junction incoming call are busy, The assigned extension when busy, will hear a waiting call beep after every 5 seconds. On flashing ext will get connected to incoming junction call.

**Default:** All the Junction Lines land on Extension number 6001 and 6002 in Simultaneous Mode.

# . **Junction Line - Enable / Disable** .

If less than 3 Junction lines are connected to the system then lock the unused Junction Line. Procedure**:**

To Enable one Junction Line at a time, Dial  $\#*0000 + 060$  J  $\#$ 

Here,  $J = 1, 2, 3, 4, 5, 6, 7$  or 8 representing the 8 Junction Lines To Disable one Junction Line at a time, Dial

$$
#*0000 + 061 J#
$$

Here,  $J = 1, 2, 3, 4, 5, 6, 7$  or 8 representing the 8 Junction Lines Note **:** In default all Junction Lines are Enabled.

# . **Junction to Junction Forwarding (Optional)** .

There are 2 types of Junction to Junction Transfer:

- 1. Incoming Junction Call on Ext to be transferred to another Tel Number/Cell number.
- 2. Making 2 Junction lines talk to each other while Ext remains out of the conversation.

#### **Incoming Junction Call on Ext to be transferred to another Tel Number/Cell number**

Any of the Extension can feed in a Telephone Number or Cell number on its extension whereby the incoming calls on its extension would get diverted to those numbers.

While talking a tone will be heard after 2 minutes and if  $*$  is pressed then the call would get extended for another 2 minutes. Like this user can keep extending the talk time. If  $*$  is not pressed then the calls will disconnect. If user wishes to disconnect in between then # need to be pressed.

Programming**:**

Dial from your own Extension  $#84$ <sup>\*</sup> Tel No (where calls are to be diverted to)  $#$ 

Increasing or decreasing the Talk time in such forwarded calls**:**

#84TT

Where, TT= 01 to 99.

In default  $TT = 09 \times 10 = 90$  Secs (80 secs talk time and 10 secs Alert Time) To cancel the feature, dial from your own Extension #84#

#### **Making 2 Junction lines talk to each other while Ext remains out of the conversation.**

 Process**:** During conversation with a Junction line - Hook-Flash - #6 (To park the Call) – 0 – Tel No (who is to be connected to the previous Junction call) – Hook Flash - # - Now all 3 party can talk to each other. but Ext can keep Handset down. The 2 Junction lines will hear a tone after 2 minutes and if any of them presses \* then they can talk for another 2 minutes. Like this they can keep extending the talk time. If \* is

 not pressed then the calls will disconnect. If they wish to disconnect in between then any of them need to dial #.

### . **KTS Enable/ Disable**

To enable KTS, do following programming: Dial # \* 0000 29 K N # Where, K= KTS Number (1-8) N= 0 to Disable 1 to Enable

### . **KTS DSS Key Setting**

DSS Keys of KTS are programmable, they can be used as one touch CO access or Ext dialing. **To set CO Key as ext**, Dial: #\*0000+ 23 K NNN XX# **To set CO Key as Junction**, Dial: #\*0000+ 23 K NNN J# **To reset all CO keys of KTS 'K'**, Dial: #\*0000+ 23 K# **To clear particular CO Key of KTS 'K'**, Dial: #\*0000+ 23 K NNN# Where  $K = 1-8$  (KTS number)  $NNN = 01-12$  (CO number)  $XX = 01-32$  (Ext number)  $J = 1-8$  (Junction Number)

Default: All Keys are for Junctions

### . **KTS Call Details**

The incoming and outgoing call record of KTS can be viewed from the KTS. System stores 10 outgoing and 10 incoming call details for each KTS.

### **Outgoing Call Details**

With KTS on-hook, press key '2' **Incoming Call Details** With KTS on-hook, press key '8'

# **. LCR (Least Call Routing) – Manual .**

This feature allows the user to dial out telephone numbers through the cheapest Junction line. In this mode, the user can pick particular Junction lines (of a Group) to make Junction calls.

Programming Procedure: Dial  $\#$ \*0000 + 51 X  $\#$ 

> Where  $X = 0$  To enable Manual LCR mode  $X = 1$  To Disable LCR mode

Dial  $\#*0000 + 511 \#$  - To disable Manual LCR mode Dial #\*0000 + 53 J X1\*X2\*………\*X16# - To add codes in LCR table for a Junction Where  $J = 1-8$  for Junction Number X1…X16 = Max 4 digit code for storing in LCR table. 16 set of codes can be stored each with a max length of 4 digits. If code is less than 4 digits, press \* after the dialing the code for next code entry. Dial #\*0000 + 55 J# - To clear LCR table for a Junction. Where  $J = 1-8$  for Junction Number When LCR Junction are busy-Dial  $\#^*0000 + 541 \#$  To allot other junction Dial #\*0000 + 54 0 # to give engage tone when LCR Junction is busy Default: Allot engage tone when LCR Junction is busy Dial #\*0000 + 52 NNN1 NNN2 NNN3.....NNN5 # - To leave extensions out of LCR mode NNN1…NNN5 = Last 3 digits of original Extension Number to be left out. Max 5 extensions can be kept out of LCR. Default: LCR mode is disabled. **. Memory Dialing .** The PBX has memory for 60 telephone number that can be dialed from an extension by dialing 2digit codes. However if the ext is given only local dialing facility, then it caNNNot dial STD number of the memory. **Storing Telephone number in memory**- Dial #\*0000 45 CC J NNN# Where CC is Memory location (01-60) J is the junction number to be used. (1-8 for specific junction, 0 for available junction in sequence) NNN is Telephone number maximum 16 digits **Deleting memory codes-**To delete a particular dialing code- Dial #\*0000+ 45 CC# To delete all memory dialing code-<br>
Dial  $\#^*0000+46\#$ **Memory Dialing Enable/Disable for extensions with dialing controls-**To Enable Dial #\*0000 + 47 0# To Disable  $Dial \#^*0000 + 4714$ Default: Disabled (It will not check Junction dialing control for extension) **To dial a number from memory from SLT Phone-** Dial \* 7CC **To dial a number form memory from KTS Phone-** Press **Auto Dial** Key and CC (memory location) **. Operator Extension Setting .** In default Extension number 6002 is defined as Operator and this extension can be changed if desired by the user. When Operator extension is busy and another Junction call lands on it, a warning tone is heard by the Operator. During this time dial FLASH #9. The 2<sup>nd</sup> Call will get connected & the 1<sup>st</sup> Call will go on Hold. Now, if required to talk to the first call then dial Flash + #9 To disconnect any of the 2 calls, keep handset down while talking to that Junction line. Similarly  $3^{rd}$  Junction call can also be picked by the Operator by dialing Flash + #9. When 3 Calls are picked by Operator and put on Hold, then on dialing Flash + #9 the first call on Hold will get retrieved first. To change the Operator Extension, Dial  $\#*0000 + 15NNN\#$  Where, NNN = Last 3 digits of Extension which is to be made the Operator. Default: Operator Extension is 6002 **. Paging (Optional) .** Connect a PA system to paging port of PBX. On Dialing **\*0**, an extension can broadcast his message through his handset on Paging Port. **. Password .** There is only one Password for the whole PBX programming and this Password can be changed by the user. The default Password is 0000. Process to change the Password: #\*0000 + 09xxxx# Here, 0000 = Default password xxxx = New Password

To reset default Password: #\*#\*#\*#

. **Redial** .

# . **Remote Programming** .

The PBX can be programmed by a caller while talking to any of the 4 extensions (6001, 6002, 6003 or 6004) through a Junction Line.

Procedure**:** Caller (Say A) calls on Junction line of the PBX and is talking to Extension 6001(Say B).

During communication, B presses FLASH - #0. At this time, if 3 beep tones are received then repeat the process of FLASH-#0.

Now A dials the 4 digits of the PBX password (Do not dial #\* before the PW) & starts doing the required programming. During B should not hang up. When B hangs up, the call is disconnected.

### . **Resetting the PBX programming** .

**To reset all the program** of the PBX except Flexible numbering & Junction Enable/Disable to default values, Dial  $\#*0000 + 0000 + \#$ 

**To erase only flexible numbering** of the PBX, Dial  $\#*0000 + 9000 + \#$ 

# **. Ring Time Settings .**

Two type of ringing time can be configured as explained below**:**

#### *Junction Ring to be sensed as disconnected*

The PBX senses the Junction line as disconnected after 7 secs of the last ring voltage. This time can be reduced or increased by using the following program:

Dial  $\#*0000 + 182$  TT  $\#$ 

Where, TT= 70 in default for 7 secs delay. Reducing this time could give problem in CLI.

#### *Internal Call Ringing Time*

This is the time for which an extension keeps ringing when an Extension call another Extension.

Program**:** Dial #0000 + 494 TT #

Where,  $TT = 01-99$  secs (Default Value = 99 secs)

#### *Auto Attendant Voice Message mode ringing time*

This is the time for which an extension rings when the out side caller dials an Extension number in Auto Attendant Voice Message mode. Then the call shifts to Operator or as defined under the heading "Auto Attendant Voice message of 8 Secs" or "Auto Attendant Voice message of 20 Secs"

Program: Dial  $\#*0000 + 496$  TT  $\#$ 

Where,  $TT = 01-99$  secs (Default Value = 40 secs)

01 to 10 stands for 1 Sec to 10 secs

# . **SD-Card and Paging Card Enabling (Optional)**

When ONLY 4 Junctions are installed in system, Paging Card and SD Card can be installed.

#### **Dial #\* 0000 + 885 X #**

Where  $X = 0$ : SD Card + Paging Card can be used with 8 Junctions installed (Default)  $X = 1$ : SD Card can be used with ONLY 4 Junctions installed.

### . **SD-Card Playing mode (Optional)**

To set SD-Card Playing mode-**Dial #\* 0000 + 24 X #** Where  $X = 0$ , for None/Not Available (Default) X =1, for Auto Attendant

X=2, for Hold Music

#### . **UCD Group**

Two UCD group can be set for termination in case of multilayer auto attendant. To set UCD group-

**#\* 0000 + 26 G NNN1,NNN2,….,NNN5 #** Where G= group number (1-2)

NNN1 - NNN5, - last two digit of ext number (Max 5 ext can be defined in a UCD group)

### . **Troubleshooting** .

#### **Problem** Solution

Is ON but there is no dial tone on the SMPS card to the main card of the PBX. any extension. Re-insert the connectors at both ends of the lead.

# . **Technical Specifications** .

There is no ring on any extension Press RESET Switch (next to the relay) on the SMPS card of the PBX, twice. The Power LED on the front panel Re-insert the connectors of the lead that connects

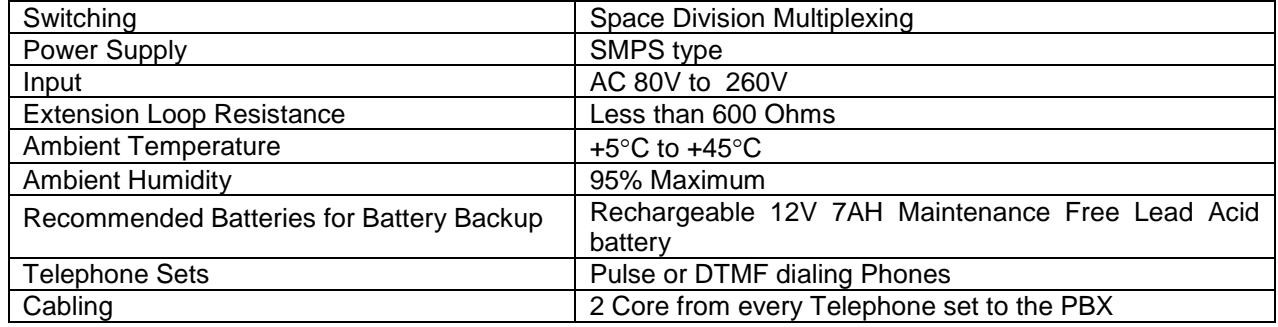

# . **Warranty claim details** .

This manual is also your Warranty document and should be preserved along with Invoice copy for claiming warranty.

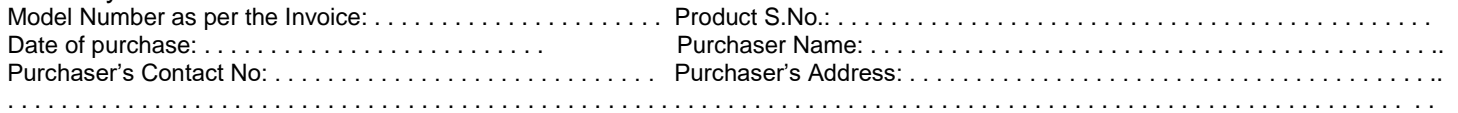

Copper Connections Pvt. Ltd. warrants that this product is manufactured under stringent quality standards, making it free from defects in material and workmanship, as per the following terms and conditions:

- 1. The limited warranty for the system is valid for a period of twelve months from the date of purchase or fifteen months from the date of manufacture which ever is earlier.
- 2. The limited warranty extends only to the original consumer/ purchaser of the product and is not assignable or transferable to any subsequent purchaser/end user.
- 3. During the limited warranty period, Copper Connections Pvt. Ltd. or its authorised service network will repair or replace, at Copper Connections Pvt. Ltd. option, any defective product or parts thereof with a new or factory rebuild replacement items and return the product to the consumer in working conditions. No charge will be made to the consumer for either parts or labour in repairing or replacing the product. All replaced parts shall become the property of Copper Connections Pvt. Ltd..
- 4. Repaired product will be warranted for a balance of original warranty period.
- 5. Upon request from Copper Connections Pvt. Ltd. or its authorised service center, the consumer must provide purchase receipt or other information to prove the date and place of purchase.
- 6. The consumer shall have no benefit or coverage if any of the following conditions are applicable:
	- a) The product has been subjected to abnormal use, abnormal condition, improper storage, exposure to moisture or dampness, exposure to excessive temperature or fire etc., unauthorised modifications, unauthorised connections, unauthorised repairs including but not limited to use of unauthorised spare parts in repairs, misuse, neglect, abuse, accident, alteration, improper installation.
	- b) Copper Connections Pvt. Ltd. was not notified by consumer of the alleged defect or malfunction of the product during the limited warranty period.
	- c) The product was used with or connected to equipment not fit for use with Copper Connections Pvt. Ltd. system or used in other than its intended use.
	- **d) THE SYSTEM IS NOT CONNECTED TO A PROPER EARTH OR INCASE HIGH VOLTAGES APPEAR ON EARTH.**
	- **e) THE DAMAGE IS CAUSED BY LIGHTENING ON EXTENSIONS/ JUNCTION LINES/ OR SPIKES/ SURGES/ HIGH VOLTAGES FROM AC MAIN SUPPLY.**
- 7. The consumer may contact the authorised dealer to call the service persoNNNel for carrying out repairs or maintenance and the same would be attended within a reasonable response time assigned to the dealer.
- 8. The consumer will be billed for parts or labour charges not covered by this limited warranty.

 $\frac{1}{\sqrt{2}}$  , and the state of the state of the state of the state of the state of the state of the state of the state of the state of the state of the state of the state of the state of the state of the state of the sta

- 9. If the product is brought to Copper Connections Pvt. Ltd. for repairs, after the warranty period Copper Connections Pvt. Ltd. normal service policy shall apply and customer shall be charged accordingly.
- 10. In no event shall Copper Connections Pvt. Ltd. or their authorised dealer be liable for special or consequential damages or any delay in the performance of this warranty due to causes beyond their control. Copper Connections Pvt. Ltd. shall not be liable for incidental or consequential damage or a loss of anticipated benefits or profits, loss or impairment of privacy of conversation, work stoppage or loss or impairment of data arising out of the use or inability to use the product.
- 11. Copper Connections Pvt. Ltd. neither assumes nor authorises any authorised service center or any person or entity to assume for it any other obligation or liability beyond what is expressly provided by this limited warranty. All warranty information, product features and specifications are subject to change without prior notice.
- 12. Any dispute arising out of this warranty shall be subjected to jurisdiction of the arbitrator within the city of Delhi.
- 13. The decision of Copper Connections Pvt. Ltd., on defects, damages etc shall be final and binding on the parties and no dispute regarding this, could be agitated before any civil court. Part no: 8120X Manual – 4

ISO 9001:2015 Certified company

# *Copper Connections Pvt. Ltd*

 195-196, DSIDC Complex, Okhla Industrial Area, Ph-1, New Delhi-110020. Ph: +91-11-40625543 [www.copperconnections.com](http://www.copperconnections.com/)